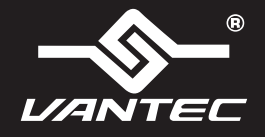

## **Installation Guide**

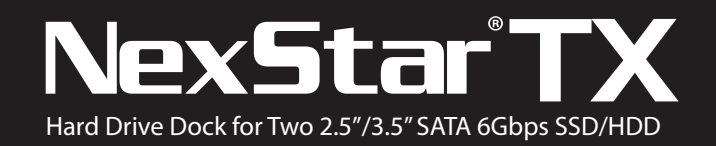

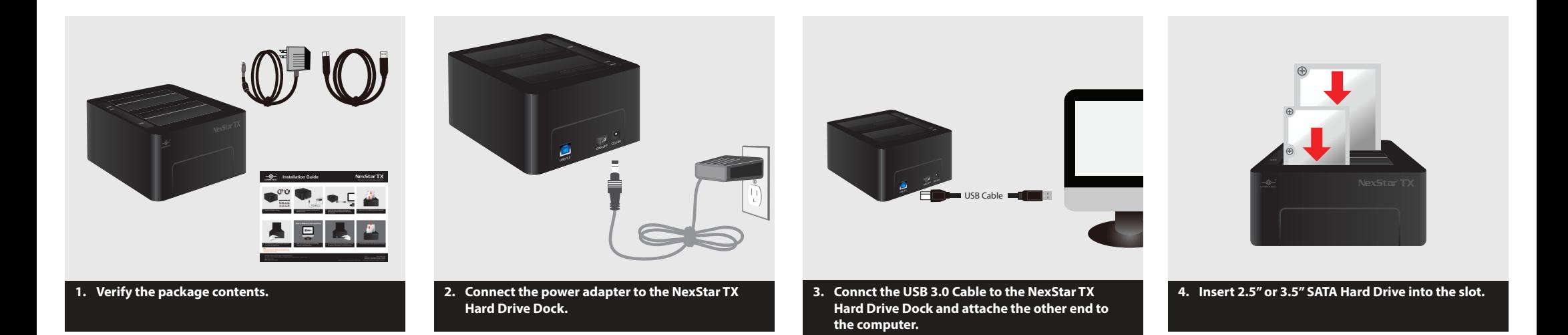

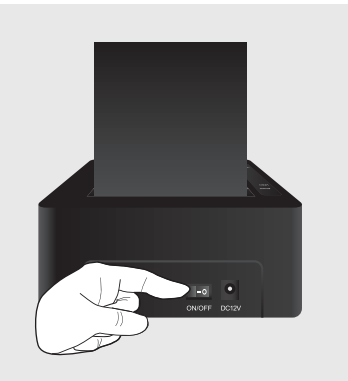

**Hard Drive, it's ready to use.**

## **NOTE:**

New hard drives needs to be initialized and partitioned before it will appear in Windows Explorer or Mac desktop.

## **How to REMOVE the Hard Drive**

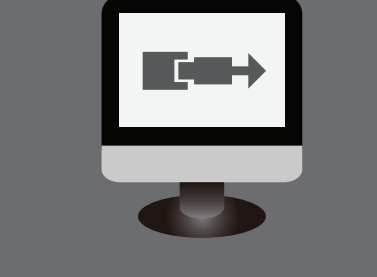

**1. Safely remove the USB Hard Drive from the computer's operating system.**

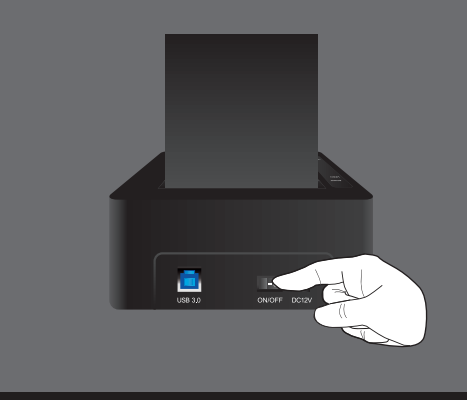

**2. Once safe removal has been complated, turn OFF the power on the NexStar TX Hard Drive Dock.**

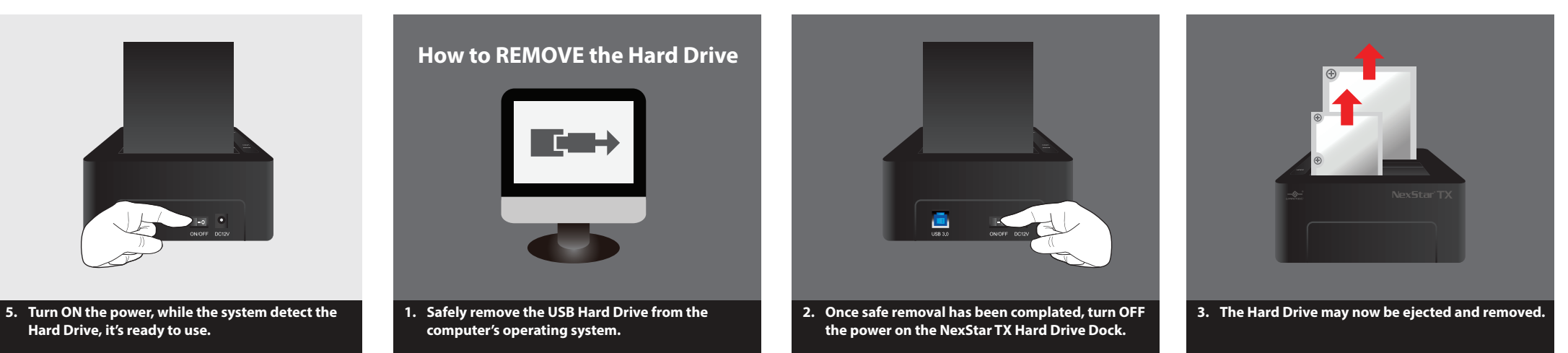

**Information in this document is subject to change without notice.** Reproduction of these materials in any manner whatsoever without written permission is strictly forbidden.

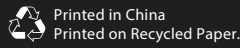

v1.01 NST-D428S3-BK www.vantecusa.com

Copyright © 2016 Vantec Thermal Technologies. All Right Reserved. | All Registered Trademarks Belong To Their Respective Companies.